## **Anleitung/Tipps für die Nutzung von Zoom:**

- Sie treten der Veranstaltung bei, indem Sie direkt **auf die URL klicken**, welche Sie per Mail erhalten haben.
- In der Regel werden Sie nach **Audio- oder Videoeinstellungen** gefragt, hier können Sie direkt Veränderungen vornehmen (unsere Empfehlung: verwenden Sie **Computer-Audio**).
- Sie können diese aber auch später einstellen.

Dafür finden Sie unterhalb des Bildes der Videoübertragung den **Reiter mit verschiedenen Optionen**:

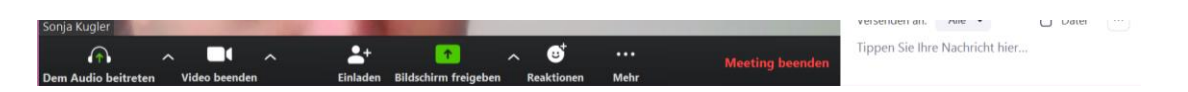

Falls z.B. die Voreinstellung bei der Lautstärke zu leise ist, können Sie hier, indem Sie auf den Pfeil zwischen "*Dem Audio beitreten*" und "*Video beenden*" klicken, bei "*Audioeinstellungen…"* die Lautstärke anpassen.

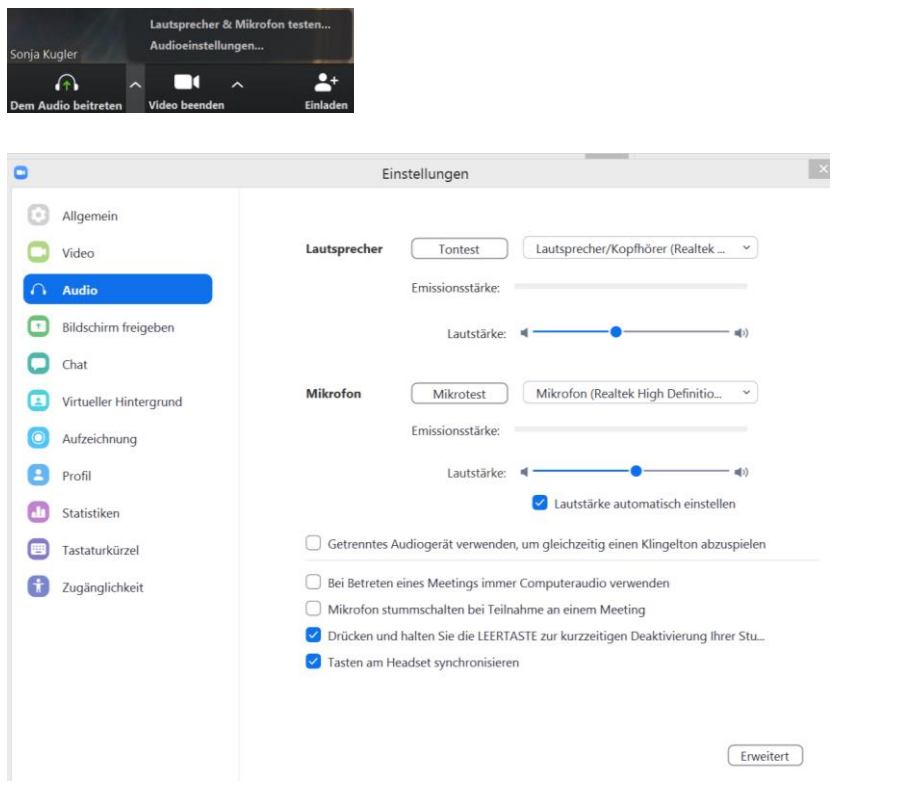

**Grundsätzlich ist zu bedenken, umso mehr Teilnehmer\*innen beteiligt sind, umso anstrengender kann es werden, deshalb hier einige Tipps:**

- **Benutzen Sie wenn möglich ein Headset**, um Störgeräusche von außen zu reduzieren
- **Schalten Sie das Mikrofon auf stumm**, wenn Sie gerade nicht sprechen, damit vermeiden Sie dass alle Teilnehmer\*innen die Hintergrundgeräusche mithören (müssen ☺).
- **Lassen Sie die Teilnehmer\*innen zu Ende sprechen**, bevor Sie selbst Ihren Gedanken äußern.
- **Verwenden Sie einfache Handgesten** um anderen etwas zu signalisieren, z.B. beim Button "Reaktionen"
	- o die "winkende Hand", wenn Sie etwas sagen möchten oder
	- o die "*Daumen-hoch Smily*", wenn Sie Ihre Zustimmung ausdrücken möchten

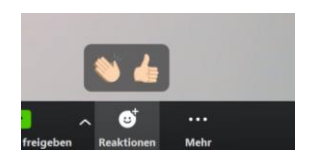

- o Alternativ können Sie sich natürlich auch einfach per Handzeichen melden, wenn Sie das Video eingeschaltet haben  $\circledcirc$ )
- Manchmal kann es auch sinnvoll sein, zusätzlich zum Gespräch auch **den Chat zu nutzen**, z.B. um seine Fragen aufzuschreiben, welche der/die Moderator\*in dann aufgreifen kann

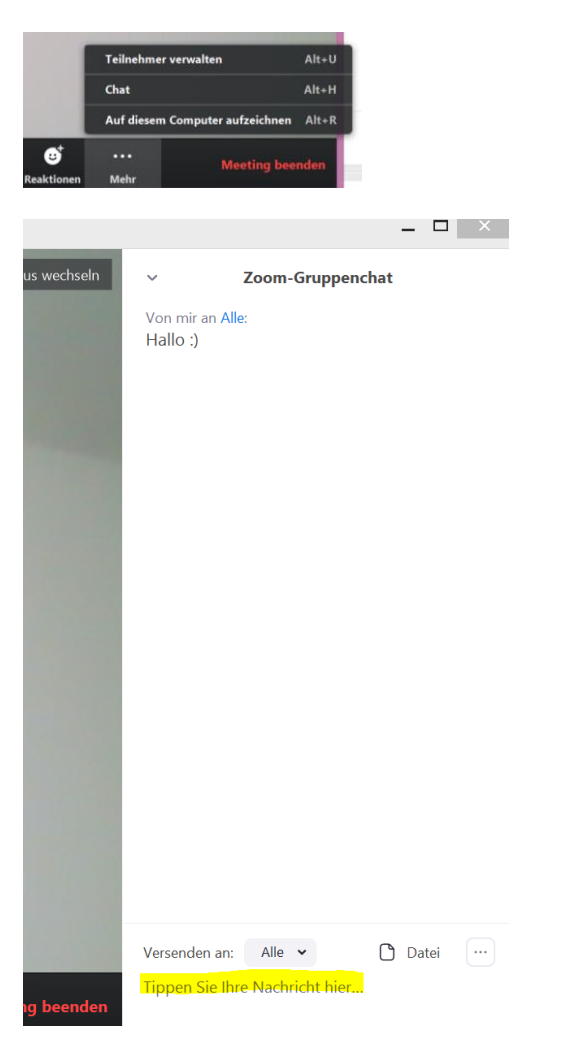

Wir freuen uns auf Sie, bis zum nächsten Zoom-Seminar!

Ihr Team des Center for Leadership and People Management